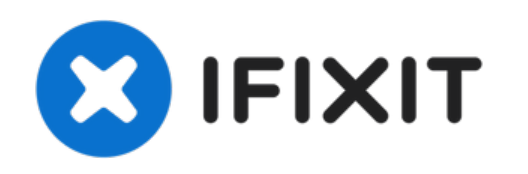

# **Remplacement du disque dur du Sony VAIO PCG-3E2L**

Rédigé par: Chengyang Chen

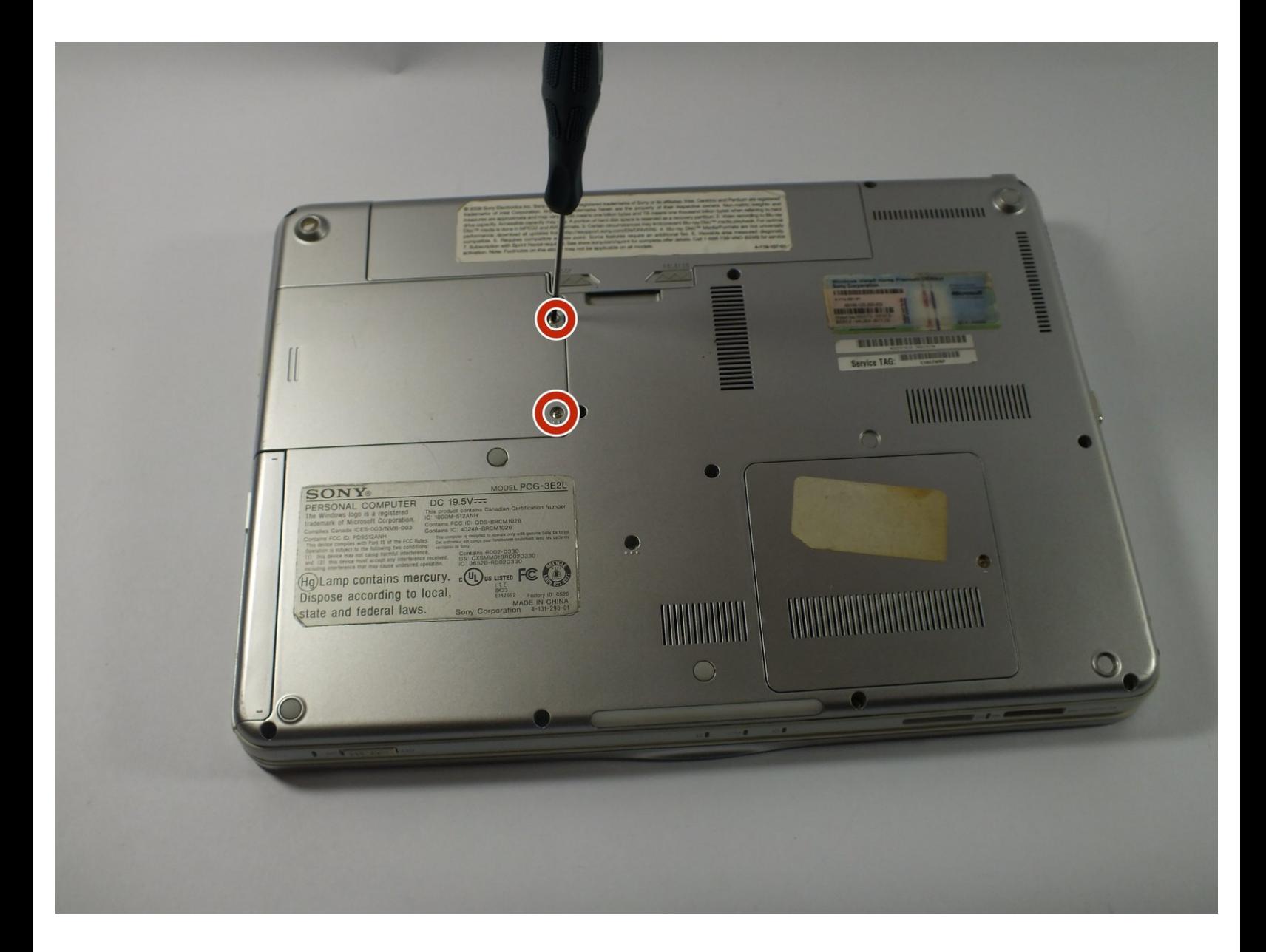

Ce document a  $\tilde{A}$ ©té créé le 2022-09-10 06:02:48 PM (MST).

## **INTRODUCTION**

Ce tutoriel aidera les lecteurs à mettre à niveau ou à remplacer le disque dur de l'appareil lorsque celui-ci ne fonctionne pas correctement.

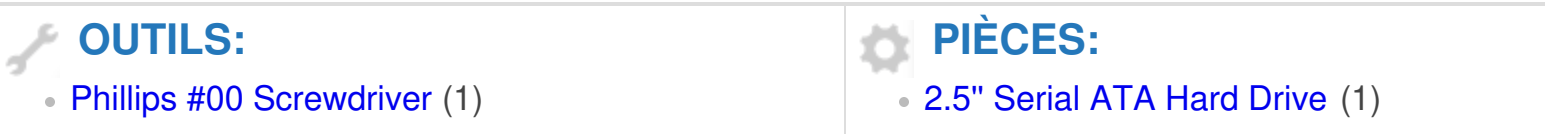

Ce document a  $\tilde{A}$ ©t $\tilde{A}$ © cr $\tilde{A}$ © $\tilde{A}$ © le 2022-09-10 06:02:48 PM (MST).

#### **Étape 1 — Disque dur**

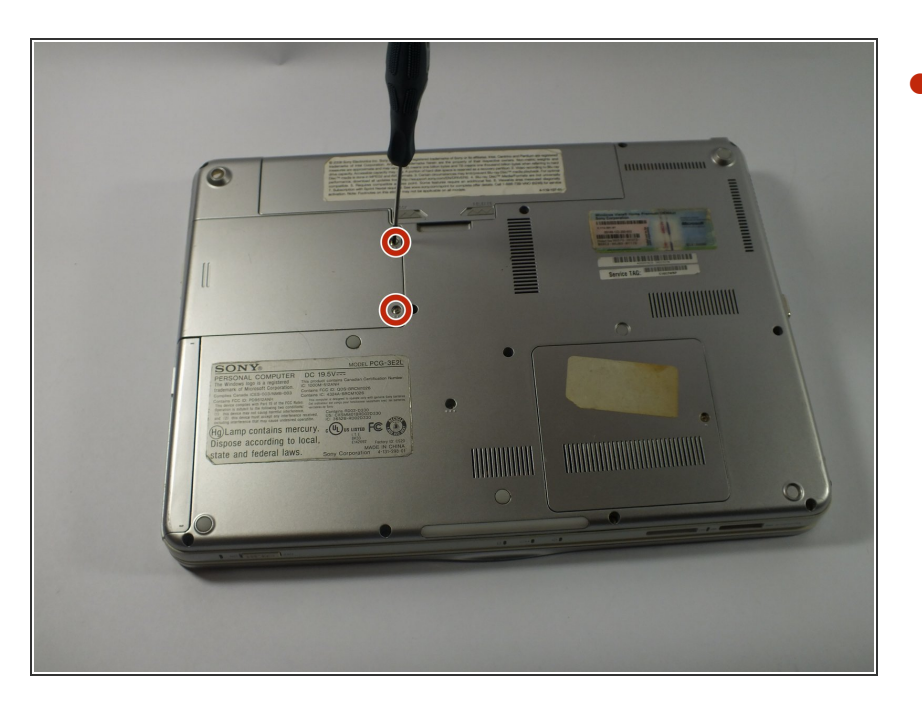

À l'aide d'un tournevis cruciforme n° 00, retirez les vis.  $\bullet$ 

## **Étape 2**

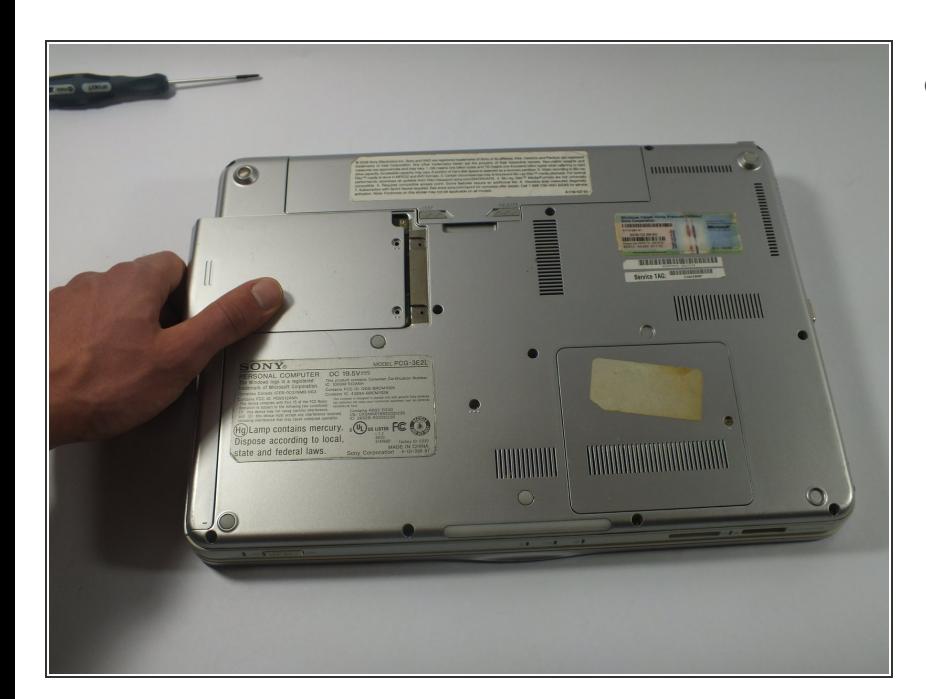

Retirez le cache.

Ce document a  $\tilde{A}$ ©té créé le 2022-09-10 06:02:48 PM (MST).

#### **Étape 3**

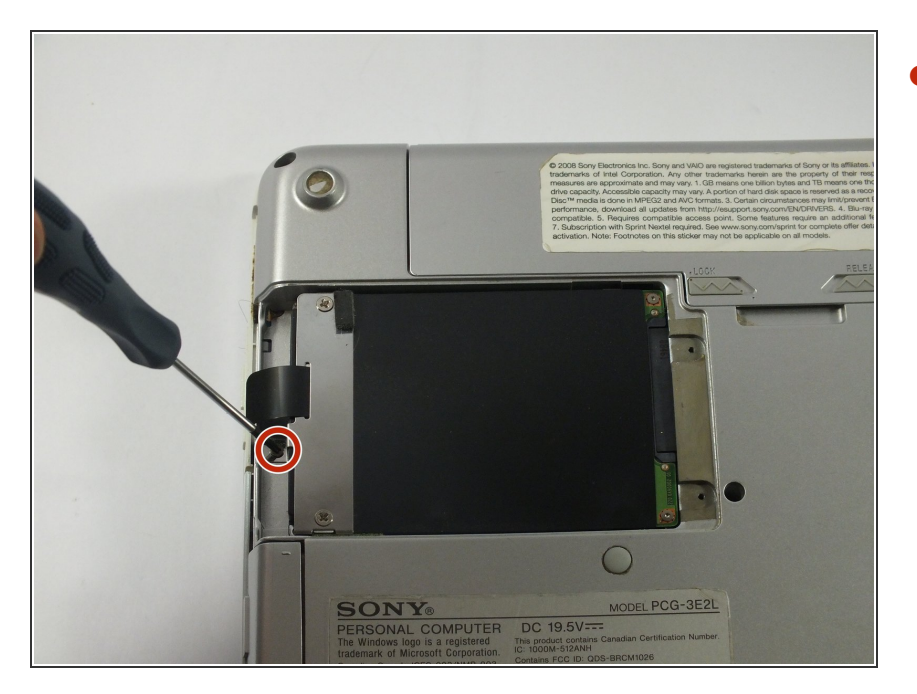

À l'aide d'un tournevis cruciforme n° 00, retirez la vis.  $\bullet$ 

## **Étape 4**

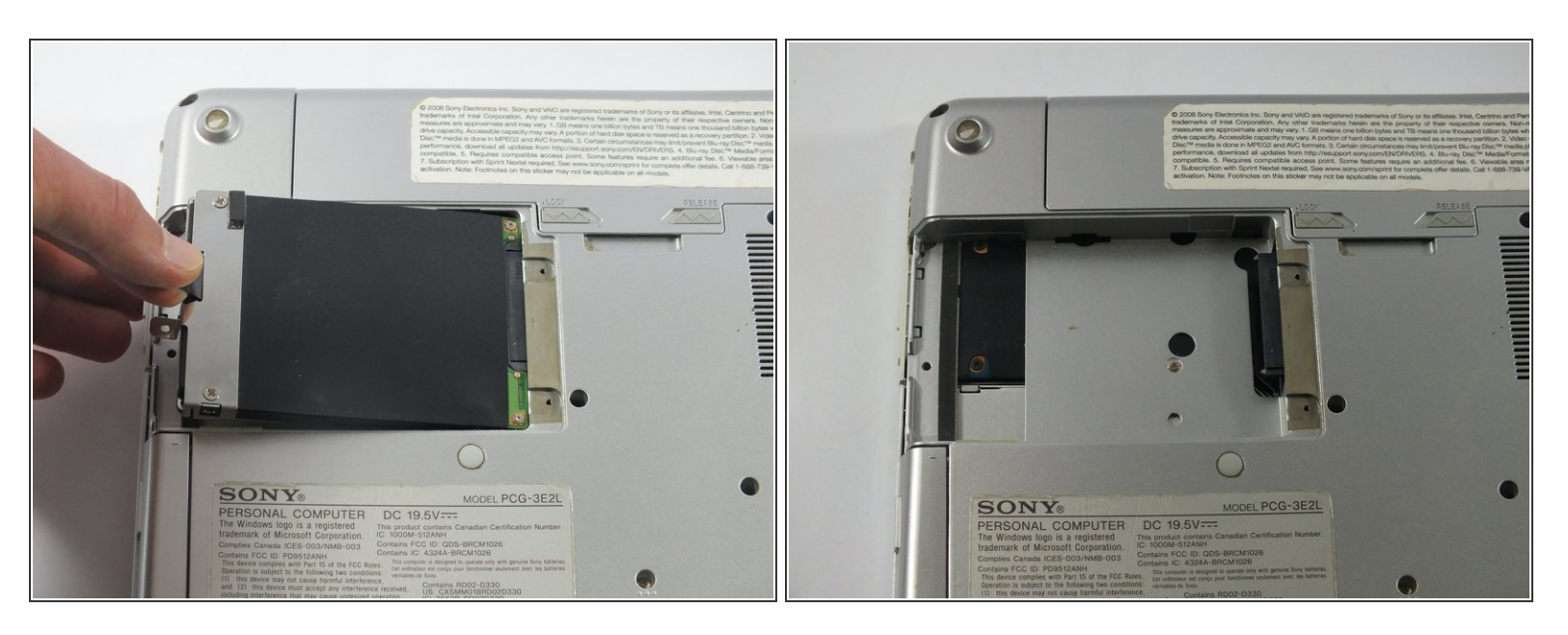

Prenez la languette et plastique noir et tirez lentement le disque dur.

Tirez seulement le disque dur horizontalement. Ne soulevez pas le disque dur verticalement.

Ce document a  $\tilde{A}$ ©t $\tilde{A}$ © cr $\tilde{A}$ © $\tilde{A}$ © le 2022-09-10 06:02:48 PM (MST).

## **Étape 5**

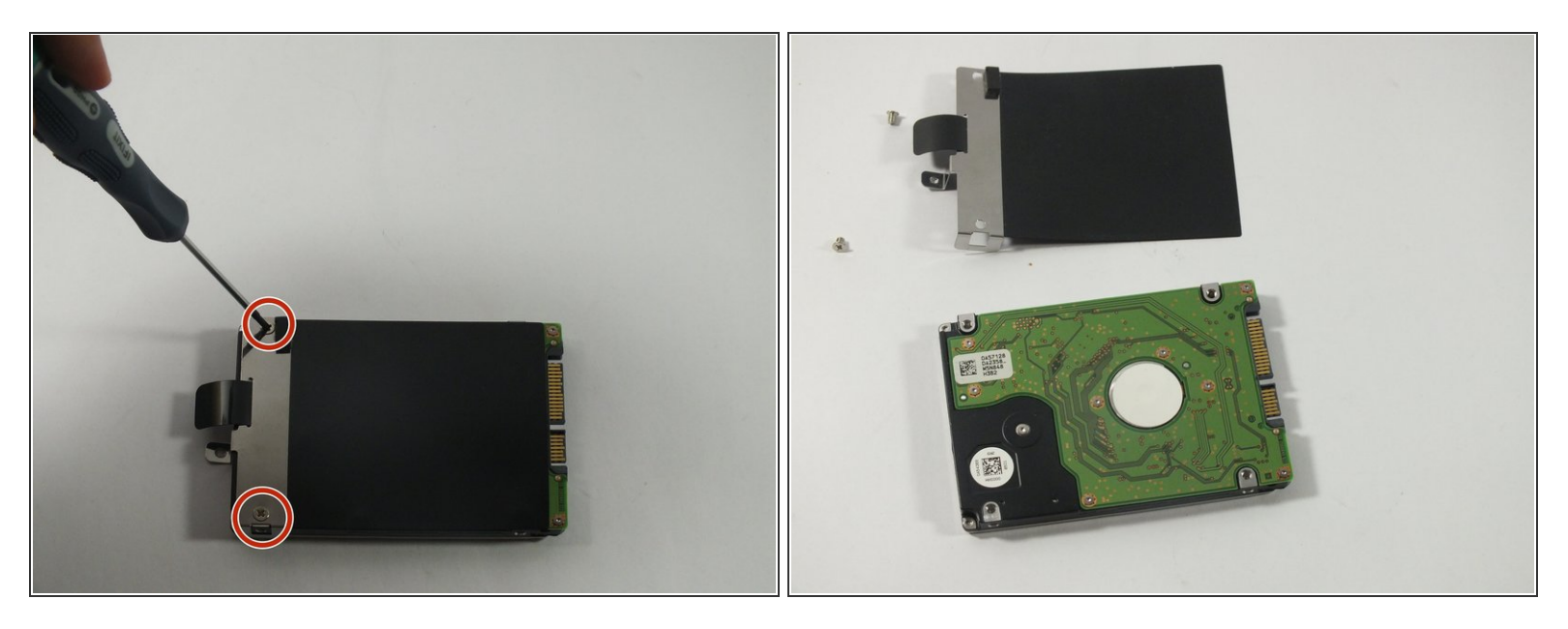

À l'aide d'un tournevis cruciforme n° 00, retirez les vis.

Pour remonter votre appareil, suivez ces instructions dans l'ordre inverse.

Ce document a  $\tilde{A}$ ©té créé le 2022-09-10 06:02:48 PM (MST).